## Pasos para obtener las **constancias de aportes y préstamos**

Ingresá en AUTOGESTIÓN y seleccioná en el MENÚ la opción "Constancias", para obtener las Constancias de Aportes y/o Préstamos, según corresponda.

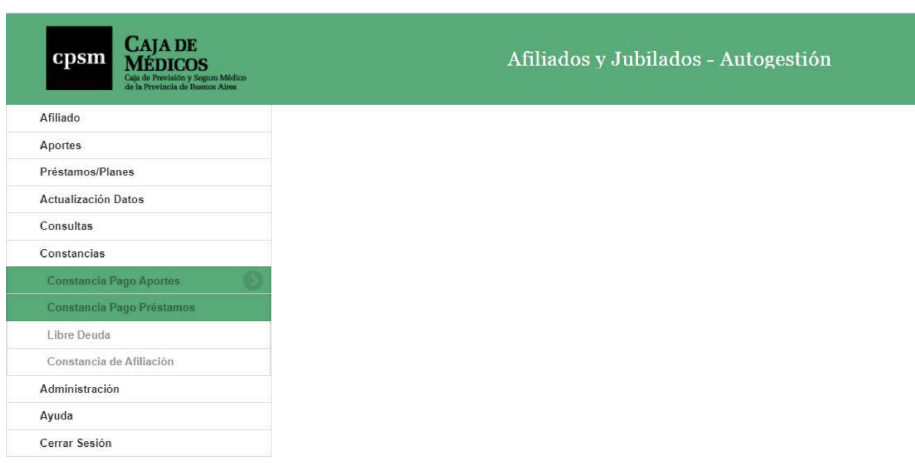

## **PASO 1:**  Accedé a "Mi Cuenta" – Constancias

## **PASO 2:**  Especificá el período

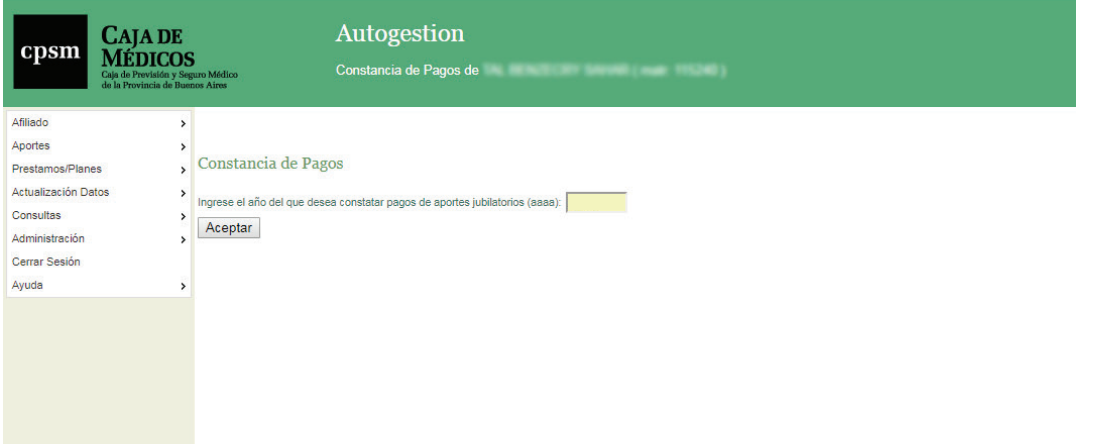

**completa. ATENCIÓN: Recordá colocar el año inmediato anterior para generar la constancia**

**PASO 3:**  Visualizá e imprimí el documento

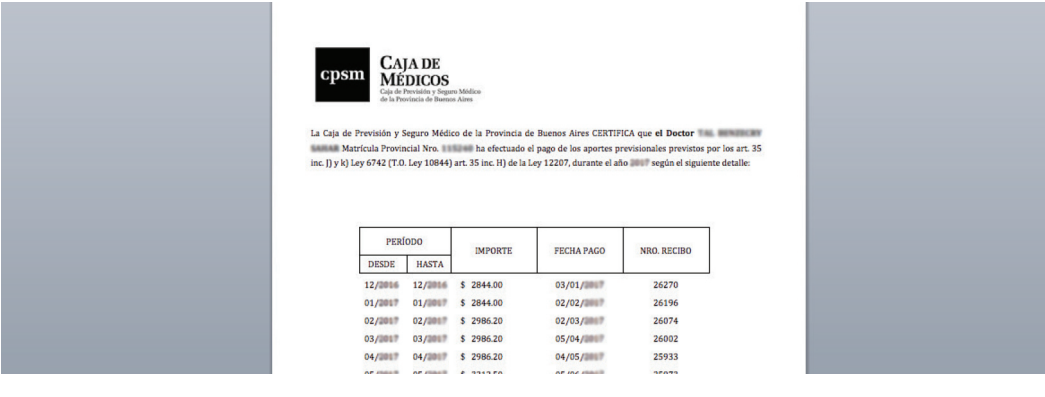